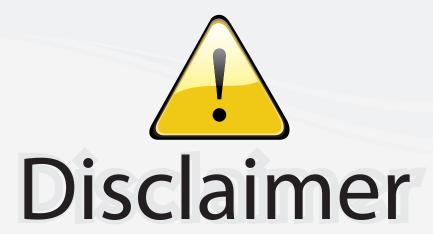

This user manual is provided as a free service by FixYourDLP.com. FixYourDLP is in no way responsible for the content of this manual, nor do we guarantee its accuracy. FixYourDLP does not make any claim of copyright and all copyrights remain the property of their respective owners.

## About FixYourDLP.com

FixYourDLP.com (http://www.fixyourdlp.com) is the World's #1 resource for media product news, reviews, do-it-yourself guides, and manuals.

Informational Blog: http://www.fixyourdlp.com Video Guides: http://www.fixyourdlp.com/guides User Forums: http://www.fixyourdlp.com/forum

FixYourDLP's Fight Against Counterfeit Lamps: http://www.fixyourdlp.com/counterfeits

## Sponsors:

RecycleYourLamp.org – Free lamp recycling services for used lamps: http://www.recycleyourlamp.org

Lamp Research - The trusted 3rd party lamp research company: http://www.lampresearch.com

Discount-Merchant.com – The worlds largest lamp distributor: http://www.discount-merchant.com

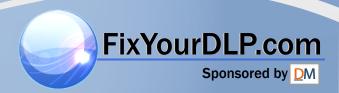

| Co                       | de                                 | Function                                |                      |      |
|--------------------------|------------------------------------|-----------------------------------------|----------------------|------|
| XC                       | X00 Must be Reversed , no function |                                         |                      |      |
| XC                       | )1                                 | Power On                                |                      |      |
| XC                       | )2                                 | Power Off                               |                      |      |
| XC                       | )3                                 | Message On                              |                      |      |
| XC                       | )4                                 | Message Off                             |                      |      |
| XC                       | )5                                 | Lamp hours reset                        |                      |      |
| XC                       | )6                                 | Load all user OSD default value         | In factory OSD, too. |      |
| XC                       | )7                                 | Save current active source settings     |                      |      |
| XC                       | )8                                 | Change active OSD                       |                      |      |
|                          |                                    | 5                                       |                      |      |
| X1                       | 10                                 | Menu                                    |                      |      |
| X1                       |                                    | Enter                                   |                      |      |
| X1                       | 12                                 | Exit                                    |                      |      |
| X1                       |                                    | Up(arrow key)                           |                      |      |
| X1                       |                                    | Down(arrow key)                         |                      |      |
| X1                       |                                    | Left(arrow key)                         |                      |      |
| X1                       |                                    | Right(arrow key)                        |                      |      |
|                          |                                    | J W                                     |                      |      |
| X2                       | 20                                 | Switch to Composite input               |                      |      |
| X2                       | 21                                 | Switch to S-Video input                 |                      |      |
| X2                       |                                    | Switch to Component input               |                      |      |
| X2                       | X23 Switch to Dsub_PC input        |                                         |                      |      |
| X2                       | X24 Switch to YPbPr input          |                                         |                      |      |
|                          | X25 Switch to BNC_PC input         |                                         |                      |      |
| X2                       | 26                                 | Switch to DVI input                     |                      |      |
| X2                       |                                    | Switch to DVI_I input                   |                      |      |
|                          |                                    |                                         |                      |      |
| X3                       | 30                                 | Runco defined 4:3 screen                |                      |      |
| X3                       |                                    | Runco defined 16:9 screen               |                      |      |
| X3                       |                                    | Linear scaling                          | Removed              |      |
| X3                       |                                    | Non linear scaling                      | Removed              |      |
| X3                       |                                    | Letter box scaling                      | Removed              |      |
| X3                       |                                    | Runco - Anamorphic                      |                      |      |
| X3                       |                                    | Runco - Standard (4:3)                  |                      |      |
| X3                       |                                    | Runco - Letter box                      |                      |      |
|                          | P.cor                              | Runco - Virtual wide                    |                      |      |
|                          |                                    | Beng-Through                            |                      |      |
| Diece                    | N No.                              | Aloxebont com (00                       | 01004                | 0040 |
|                          | 10                                 | Load memory 1 settings                  |                      | 8860 |
| T     =   X <sup>2</sup> | <b>13</b> =                        | Load memory 2 settings O JECTOR LAMPS A | ND ACCESSO           | RIES |

| X42          | Load memory 3 settings                     |            |
|--------------|--------------------------------------------|------------|
| X43          | Load 'optical test' mode settings          |            |
| X44          | Load 'middle' mode settings                |            |
| X45          | Load 'CW delay adjustment' mode settings   |            |
| X46          | Load default of current source             |            |
| X47          | Save memory 1 settings                     |            |
| X48          | Save memory 2 settings                     |            |
| X49          | Save memory 3 settings                     |            |
|              |                                            |            |
| X50          | Scale up                                   |            |
| X51          | Scale down                                 |            |
| X52          | Zoom in                                    | Removed    |
| X53          | Zoom out                                   | Removed    |
|              |                                            |            |
| X55          | Switch active source                       |            |
| X56          | Picture in picture display                 |            |
| X57          | Picture by picture display                 |            |
|              |                                            |            |
| X60          | Swicht language - English                  |            |
| X61          | Swicht language - French                   |            |
| X62          | Swicht language - Spanish                  |            |
| X63          | Swicht language - German                   |            |
| X64          | Swicht language - Italian                  |            |
| X65          | Swicht language - Traditional Chinese      |            |
| X66          | Swicht language - Simple Chinese           |            |
| X67          | Swicht language - Korean                   |            |
|              |                                            |            |
| X70          | Brightness shortcut                        | Removed    |
| X71          | Contrast shortcut                          | Removed    |
| X72          | Color shortcut                             | Removed    |
| X73          | Sharpness shortcut                         | Removed    |
| X74          | Tint shortcut                              | Removed    |
| X75          | Color temperature shortcut                 | Removed    |
| X76          | Filters shortcut                           | Removed    |
| X77          | Independent color control - Red shortcut   | Removed    |
| X78          | Independent color control - Green shortcut | Removed    |
| YourDLP.co   | Independent color control - Blue shortcut  | Removed    |
| Spansared by | ndependent color control - Yellow shortcut | Removed    |
| X81          | DMD white peaking shortcut                 | Removed    |
| coun         | t-merchant.com (8                          | UU) 281-   |
| X85          | PC input auto an pholegrap I amps          | AND ACCESS |

281-8860
ACCESSORIES

| X86                                                                  | Frequency shortcut                | Removed |  |  |
|----------------------------------------------------------------------|-----------------------------------|---------|--|--|
| X87                                                                  | Phase shortcut                    | Removed |  |  |
| X88                                                                  | H - Position shortcut             | Removed |  |  |
| X89                                                                  | V - Position shortcut             | Removed |  |  |
|                                                                      |                                   |         |  |  |
| X90                                                                  | Image orientation - floor front   |         |  |  |
| X91                                                                  | Image orientation - ceiling front |         |  |  |
| X92                                                                  | Image orientation - floor rear    |         |  |  |
| X93                                                                  | Image orientation - ceiling rear  |         |  |  |
| X94                                                                  | Back light board On               |         |  |  |
| X95                                                                  | Back light Board Off              |         |  |  |
| X96                                                                  | Keystone Shortcut                 | Removed |  |  |
|                                                                      |                                   |         |  |  |
| X99                                                                  | On line help                      |         |  |  |
|                                                                      |                                   |         |  |  |
|                                                                      |                                   |         |  |  |
| Comment: Gray words with gray background that mean these functions a |                                   |         |  |  |
| by Runco projector, but we still can use these serial command        |                                   |         |  |  |

| ourDLP.com |  |
|------------|--|
|            |  |
|            |  |
|            |  |
|            |  |
|            |  |
|            |  |
|            |  |
|            |  |
|            |  |
|            |  |
|            |  |
|            |  |
|            |  |
|            |  |
|            |  |
|            |  |
|            |  |
|            |  |
|            |  |
|            |  |
|            |  |
|            |  |
|            |  |
|            |  |
|            |  |
|            |  |
|            |  |
|            |  |
|            |  |
|            |  |

Discount-Merchant.com (800) 281-8860
THE TRUSTED SOURCE FOR PROJECTOR LAMPS AND ACCESSORIES

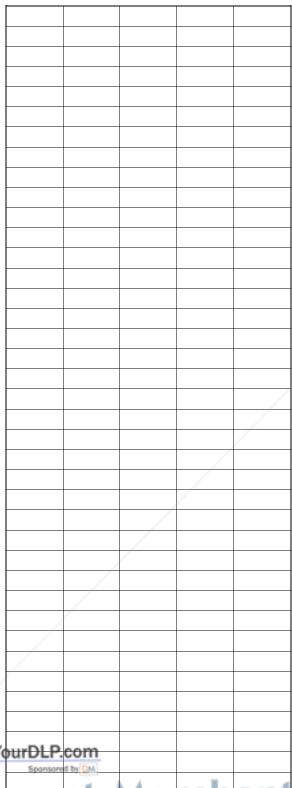

DISCOUNT-Merchant.com (800) 281-8860
THE TRUSTED SOURCE FOR PROJECTOR LAMPS AND ACCESSORIES

| re not support                     |  |  |  |  |  |  |
|------------------------------------|--|--|--|--|--|--|
| to run its corresponding function. |  |  |  |  |  |  |
|                                    |  |  |  |  |  |  |

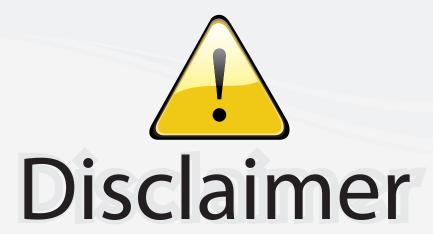

This user manual is provided as a free service by FixYourDLP.com. FixYourDLP is in no way responsible for the content of this manual, nor do we guarantee its accuracy. FixYourDLP does not make any claim of copyright and all copyrights remain the property of their respective owners.

## About FixYourDLP.com

FixYourDLP.com (http://www.fixyourdlp.com) is the World's #1 resource for media product news, reviews, do-it-yourself guides, and manuals.

Informational Blog: http://www.fixyourdlp.com Video Guides: http://www.fixyourdlp.com/guides User Forums: http://www.fixyourdlp.com/forum

FixYourDLP's Fight Against Counterfeit Lamps: http://www.fixyourdlp.com/counterfeits

## Sponsors:

RecycleYourLamp.org – Free lamp recycling services for used lamps: http://www.recycleyourlamp.org

Lamp Research - The trusted 3rd party lamp research company: http://www.lampresearch.com

Discount-Merchant.com – The worlds largest lamp distributor: http://www.discount-merchant.com

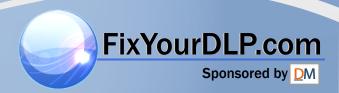